# **eRoom FAQ & Troubleshooting**

FAQs

Specific

### **Which URLs do I need for the crawl?**

The connector uses a specific eRoom URL with a format like:

http://<Server\_Name>/eRoom/<Facility\_Name>/TEST\_EROOM

URL indicated above will crawl the complete eRoom named TEST\_EROOM

#### **Can the eRoom Connector crawl archived eRooms?**

No, the eRoom Connector is only able to crawl active eRooms in the server. In order to crawl the archived eRooms, you will need to restore it before attempting to crawl.

## **General**

#### **Why does an incremental crawl last as long as a full crawl?**

Some connectors perform incremental crawls based on snapshot entries, which are meant to match the exact documents that have been indexed by the connector to the search engine. On an incremental crawl, the connector fully crawls the repository the same way as a full crawl, but it only indexes the modified, new or deleted documents during that crawl.

For a discussion on crawling, see [Full & Incremental Crawls.](https://contentanalytics.digital.accenture.com/pages/viewpage.action?pageId=1049115)

#### **Save your content source before creating or editing another one**

Failing to save a content source before creating or editing another content source can result in an error.

```
ERROR [aspire]: Exception received attempting to get execute component command com.accenture.aspire.services.
AspireException: Unable to find content source
```
Save the initial content source before creating or working on another.

#### **My connector keeps the same status "Running" and is not doing anything**

After a crawl has finished, the connector status may not be updated correctly.

To confirm this, do the following:

1. In Robo 3T (formerly Robomongo), go to your connector database (like: aspire-nameOfYourConnector).

2. Open the "Status" collection and perform the following query:

db.getCollection('status').find({}).limit(1).sort({\$natural:-1})

| $\vee$ <b>III</b> Local Connection (13)<br>System<br>$>$ 1. | ♦ * db.getCollection('status ×                                    |                                      |                   |  |
|-------------------------------------------------------------|-------------------------------------------------------------------|--------------------------------------|-------------------|--|
| aspire-DQL_igenbus_FS                                       | Local Connection     localhost:27017   aspire-IBM_Connections     |                                      |                   |  |
| > 图 aspire-DQL_igenbus_StageR                               | $db.getCollection('status').find()).limit(1).sort({$natural:-1})$ |                                      |                   |  |
| aspire-DQL igenbus StageR2<br>aspire-DQL raenbus FS         | status $\qquad \qquad 0.001$ sec.                                 |                                      |                   |  |
| aspire-Documentum_DQL_rgenbus                               | Key                                                               | Value                                | <b>Type</b>       |  |
| aspire-Group Expansion Manager                              | ↓ © (1) ObjectId("5964a5e19ff5542988bb9f7c")                      | { 18 fields }                        | Object            |  |
| $\vee$ $\blacksquare$ aspire-IBM_Connections                | $\Box$ id                                                         | ObjectId("5964a5e19ff5542988bb9f7c") | ObjectId          |  |
| Collections (13)<br>$\checkmark$                            | $\geq$ 63 connectorSource                                         | { 12 fields }                        | Object            |  |
| $\angle$ $\Box$ audit                                       | <sup>o</sup> @action                                              | start                                | String            |  |
| > E controlProcessList                                      | <sup>111</sup> @actionProperties                                  | full                                 | String            |  |
| $\sum$ controlScanList                                      | <sup>o</sup> @crawlld                                             | $\Omega$                             | String            |  |
| $\angle$ $\equiv$ errors                                    | <sup>111</sup> @normalizedCSName                                  | <b>IBM</b> Connections               | String            |  |
| $\angle$ <b>III</b> hierarchy                               | displayName                                                       | <b>IBM Connections</b>               | String            |  |
| $\frac{1}{2}$ ibmchildren                                   | <sup>11</sup> @scheduler                                          | AspireSystemScheduler                | String            |  |
| $\frac{1}{2}$ ibmparent                                     | <sup>11</sup> @scheduleld                                         | 0                                    | String            |  |
| > processQueue                                              | <sup>11</sup> @iobNumber                                          |                                      | String            |  |
| $\angle$ $\equiv$ scanQueue                                 | <sup>11</sup> @sourceld                                           | <b>IBM</b> Connections               | <b>String</b>     |  |
| $\angle$ = snapshot                                         | <sup>11</sup> @actionType                                         | manual                               | <b>String</b>     |  |
| $\angle$ $\Box$ statistics                                  | adbld                                                             | 0                                    | String            |  |
| $\angle$ $\blacksquare$ status                              | $\equiv$ crawlStart                                               | 1499768289022                        | Int <sub>64</sub> |  |
| $\angle$ = timestamp                                        | crawlStatus                                                       | S.                                   | String            |  |
| <b>Functions</b>                                            | m processDeletes                                                  | none                                 | String            |  |
| <b>Users</b>                                                | <b>En processing Deletes Status</b>                               | finished                             | String            |  |
| aspire-Ldap_Cache                                           | $\equiv$ crawlEnd                                                 | 1499770238669                        | Int <sub>64</sub> |  |
| S stager-DEK                                                |                                                                   |                                      |                   |  |

3, Edit the entry and set the status to "S" (Completed).

| <b>A</b> Edit Document                                                                                                    |      | n | $\times$ |
|----------------------------------------------------------------------------------------------------|------|---|----------|
| lecalhost:27017 aspire-IBM_Connections istatus                                                                                                    |      |   |          |
| " id" : ObjectId("5964a5e19ff5542988bb9f7c"),<br>"connectorSource" : {<br>"IBMServer" : "https://ws8-ibm5.qa.local/",<br>"IBMUser" : "wasadmin".<br>"IBMPassword" : "encrypted:9D927FC87FB8745A7A6BBD76DC96A96B",<br>"useLTPA" : "false",<br>"IBMLoginUrl" : null,<br>"pageSize" : "100",<br>"extractACL" : "true",<br>"ldapComponent" : "/Ldap Cache",<br>"ldapUserGUID" : "myGUIDValue", |      |   |          |
| "ldapUserName" : "sama",<br>"crawlByApps" : "false",<br>"withLimitedAccess" : "false"<br>Ъ.<br>"Gaction" : "start",<br>"@actionProperties" : "full",<br>"@crawlId" : "0",                                                                                                    |      |   |          |
| "@normalizedCSName" : "IBM Connections",<br>"displayName" : "IBM Connections",<br>"@scheduler" : "AspireSystemScheduler",<br>"@scheduleId" : "0",<br>"@jobNumber" : "1",<br>"@sourceId" : "IBM Connections",                                                                                                    |      |   |          |
| "GactionType" : "manual",<br>"@dbId" : "0",<br>"crawlStart": NumberLong (1499768289022),<br>"crawlStatus" : "S",<br>"processDeletes" : "none",                                                                                                    |      |   |          |
| "processingDeletesStatus" : "finished",<br>"crawlEnd": NumberLong (1499770238669)<br>$\langle$                                                                                                    |      |   |          |
| <b>O</b> validate                                                                                                    | Save |   | Cancel   |

**Note:** To see the full options of "Status" values, see [MongoDB Collection Status](https://contentanalytics.digital.accenture.com/display/aspire40/MongoDB+Collections+Description).

# **My connector is not providing group expansion results**

Make sure your connector has a manual scheduler configured for Group Expansion.

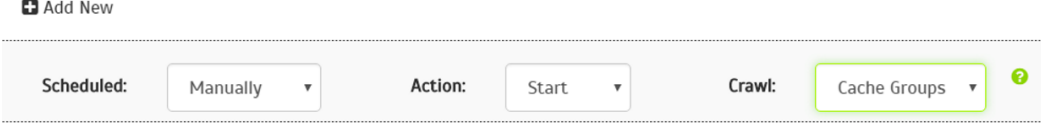

1, Go to the Aspire [debug console](https://contentanalytics.digital.accenture.com/display/aspire40/The+Debug+Console), and look for the respective scheduler (in the fourth table: Aspire Application Scheduler).

### Aspire Application Scheduler:

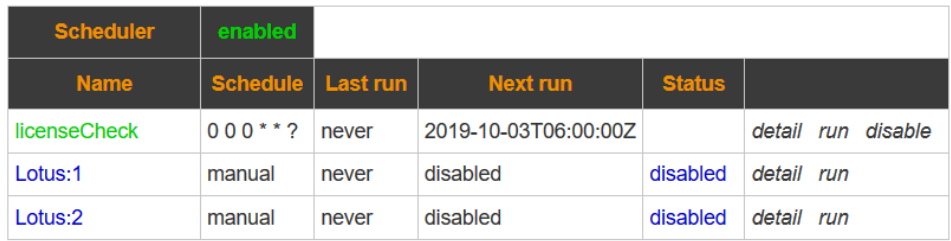

- 2. If you are unsure which scheduler is for Group Expansion, you can check the Schedule Detail.
	- You can identify it with the value: cacheGroups

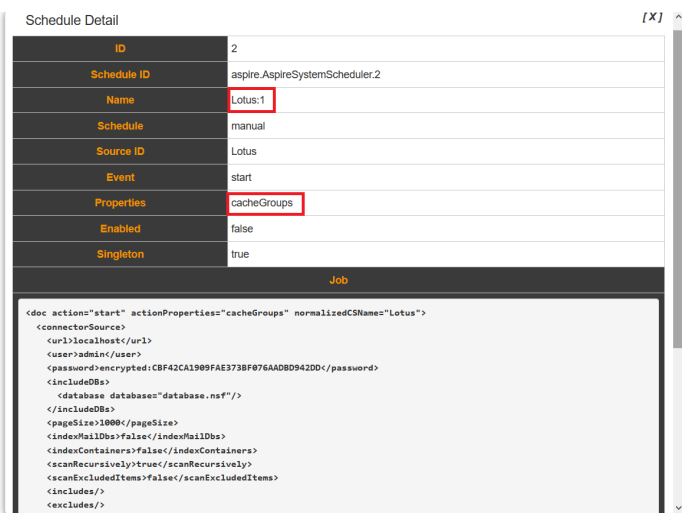

3.To run the Group Expansion process, click **Run**.

Aspire Application Scheduler:

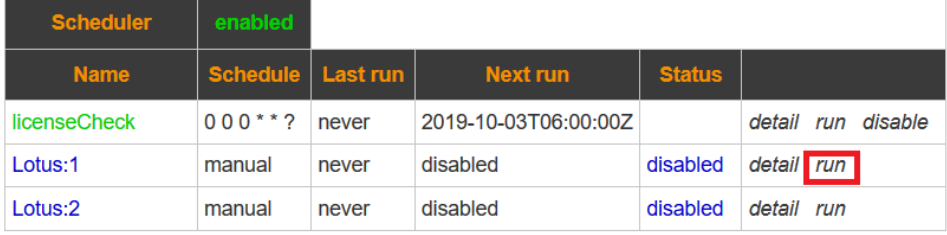

# Troubleshooting

No available troubleshooting at this moment⊙